# **Performing Adabas Review Online Functions from Natural Programs**

You can perform Adabas Review SYSREVDB (online) functions from your own Natural programs. Adabas Review provides an API, RVCALL, that allows you to start reports, list started reports, remove reports, close reports, suspend reports, and reactivate suspended reports. You can also obtain the first Adabas Review hub ID found for a specified SVC and the database ID associated with LFILE 241. Finally, you can use the RVCALL API to obtain access to the Adabas Review address space from your Natural program and then to restore your original working environment when you are done.

To support RVCALL the following members are provided in your SYSREVDB library.

Ten example programs named "RVCALL01" through "RVCALL10" are provided as examples of how to perform specific RVCALL functions.

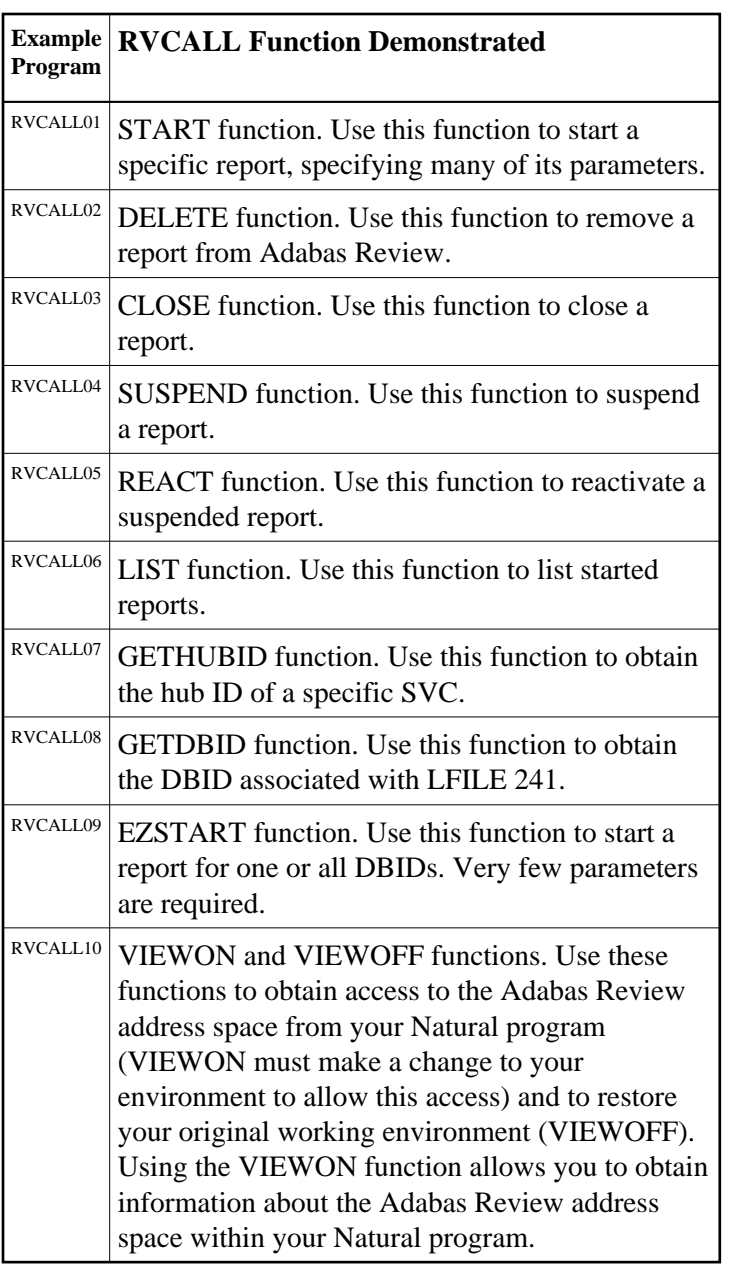

- A parameter area member, L-RVCALL. This member contains the parameter definitions for information that will be passed as input to RVCALL functions and as output from RVCALL functions.
- The RVCALL subprogram, N-RVCALL.

The rest of this chapter describes the functions of the RVCALL API, providing specific information about input parameters and output parameters for each:

- [START Function: Start a Report for a Single DBID, Specifying Many Parameters \(RVCALL01\)](#page-2-0)
- [DELETE Function: Remove a Report \(RVCALL02\)](#page-8-0)
- [CLOSE Function: Close a Report \(RVCALL03\)](#page-9-0)
- [SUSPEND Function: Suspend a Report \(RVCALL04\)](#page-10-0)
- [REACT Function: Reactivate a Suspended Report \(RVCALL05\)](#page-11-0)
- [LIST Function: List Started Reports \(RVCALL06\)](#page-12-0)
- [GETHUBID Function: Obtain a Hub ID \(RVCALL07\)](#page-13-0)
- [GETDBID Function: Obtain LFILE DBID \(RVCALL08\)](#page-14-0)
- [EZSTART Function: Start Reports for One or All DBIDs \(RVCALL09\)](#page-15-0)
- [VIEWON Function: Access the Review Address Space \(RVCALL10\)](#page-16-0)
- [VIEWOFF Function: Restore the Adabas Review Environment \(RVCALL10\)](#page-18-0)

### <span id="page-2-0"></span>**START Function: Start a Report for a Single DBID, Specifying Many Parameters (RVCALL01)**

You can use the START function to start a report from your Natural program for a single database.

Example program RVCALL01 is provided to show the use of this function.

#### **Note:**

A simpler method of starting a report using RVCALL is to use the [EZSTART function,](#page-15-0) described later in this section.

### **Input Parameters**

Input parameters should be specified as defined in the L-RVCALL member. Some input parameters are required for this function. The following table describes the possible input parameters and whether or not they are required. The fields that are listed as "Maybe" (indicating that they *may be* required) are required only if the defined online report specifies comparable values.

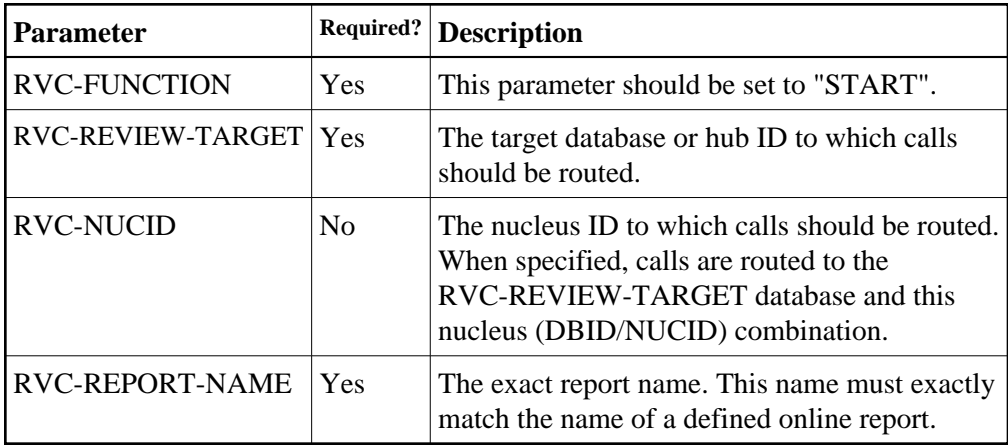

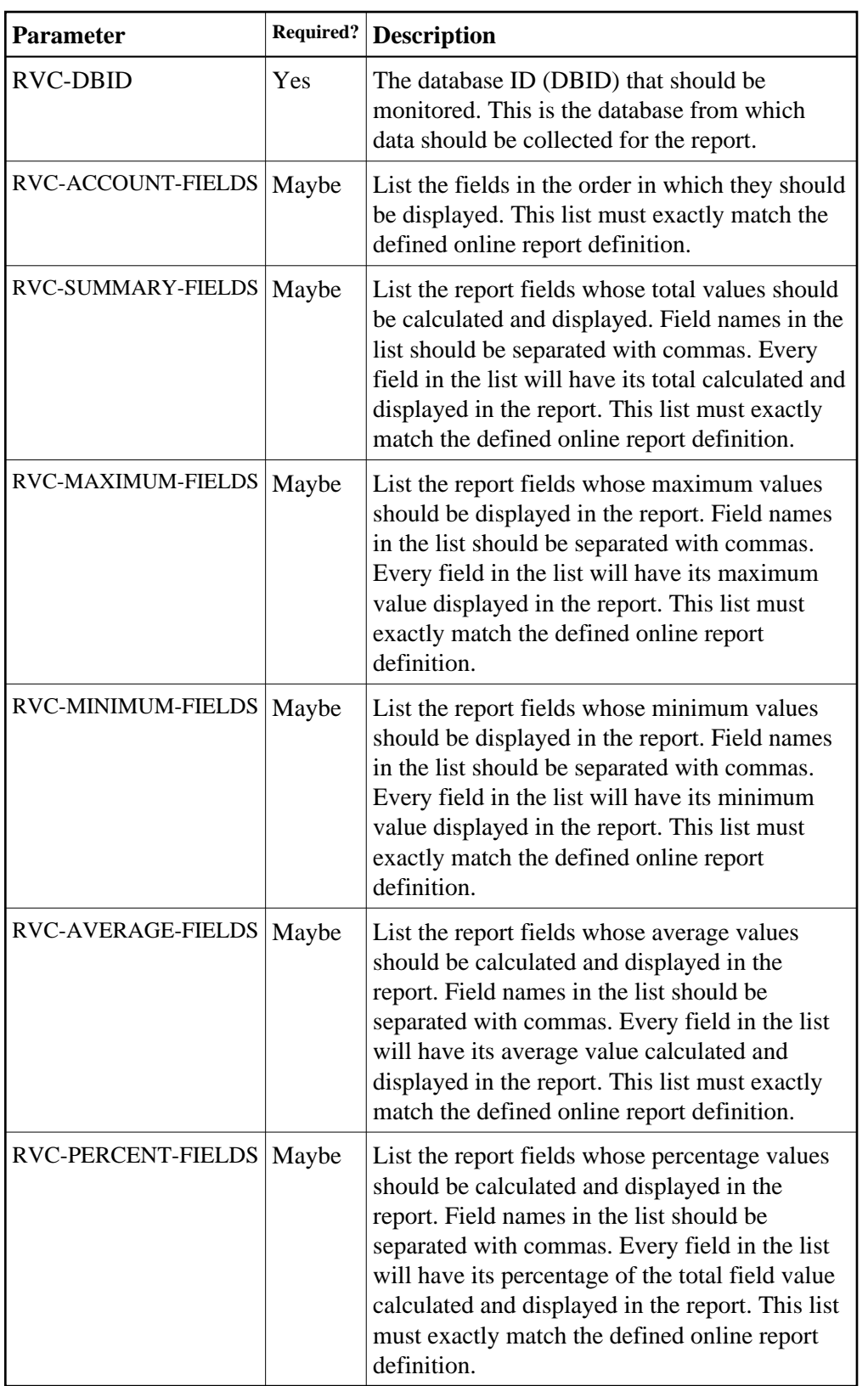

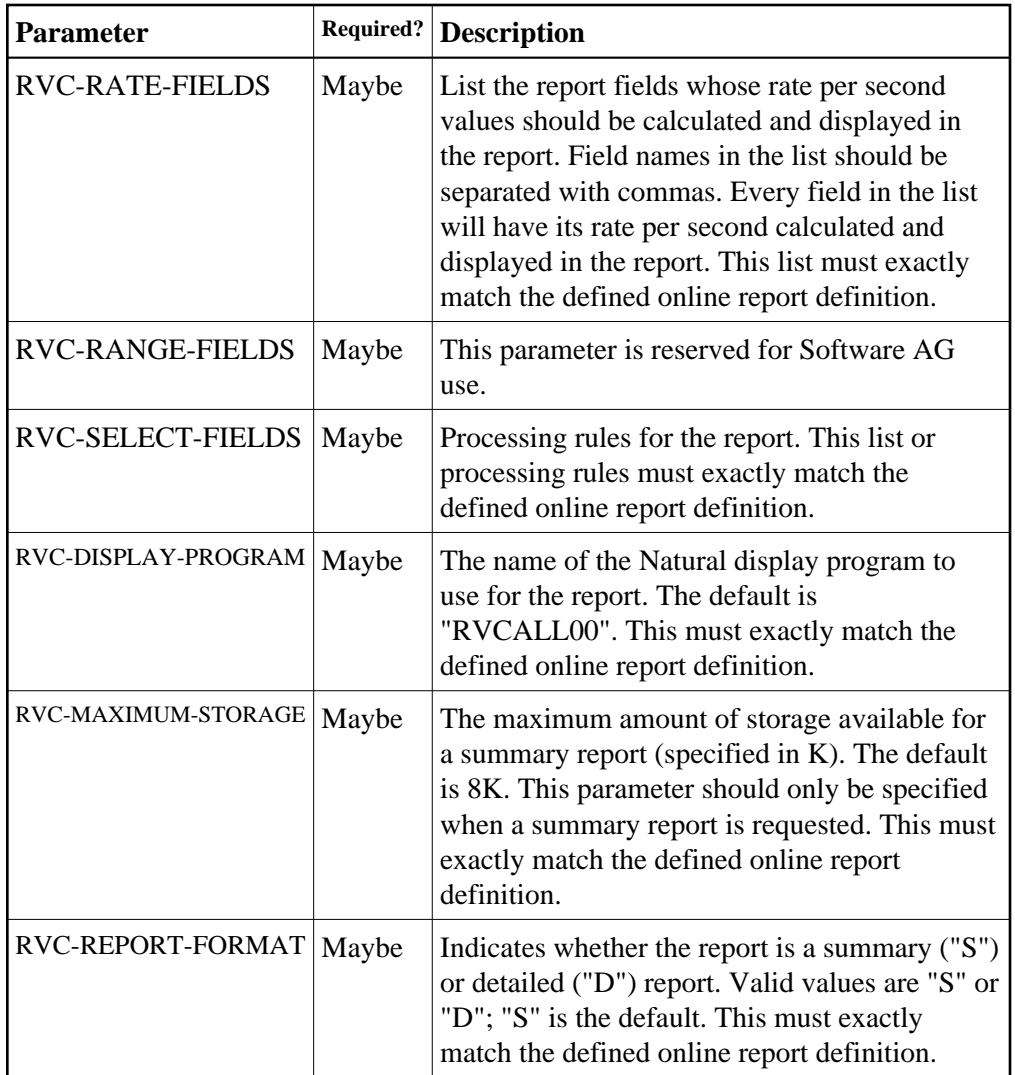

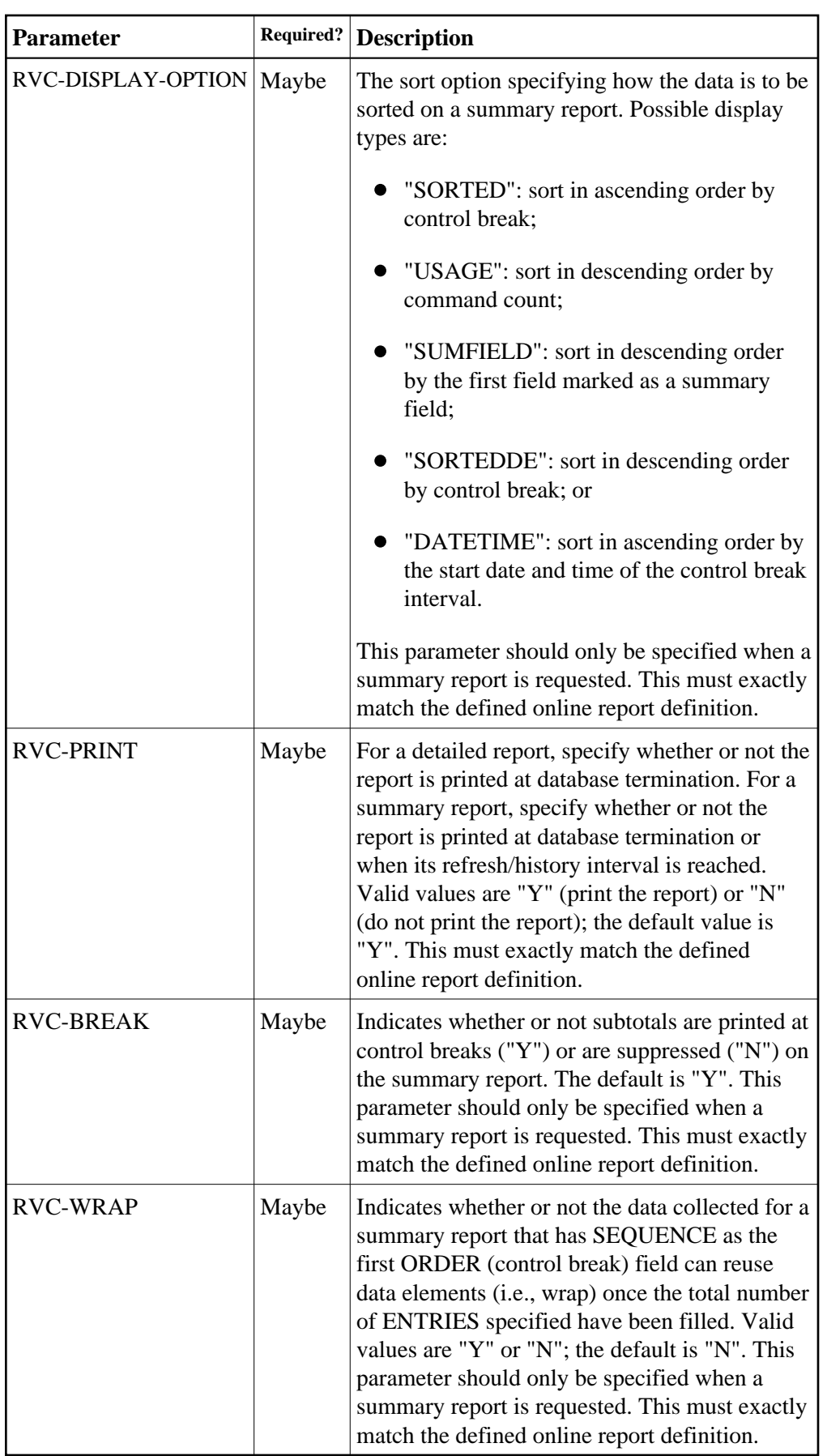

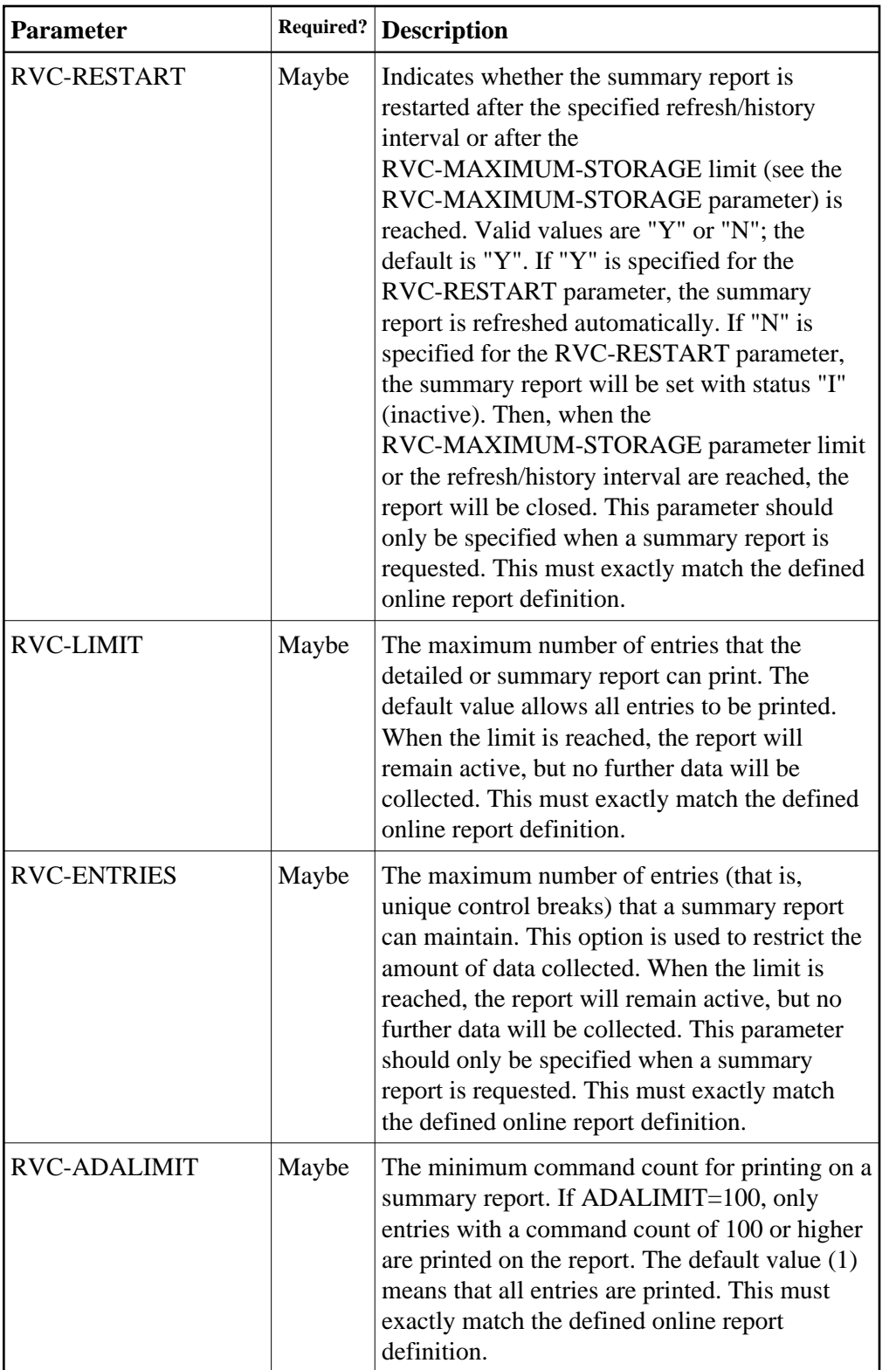

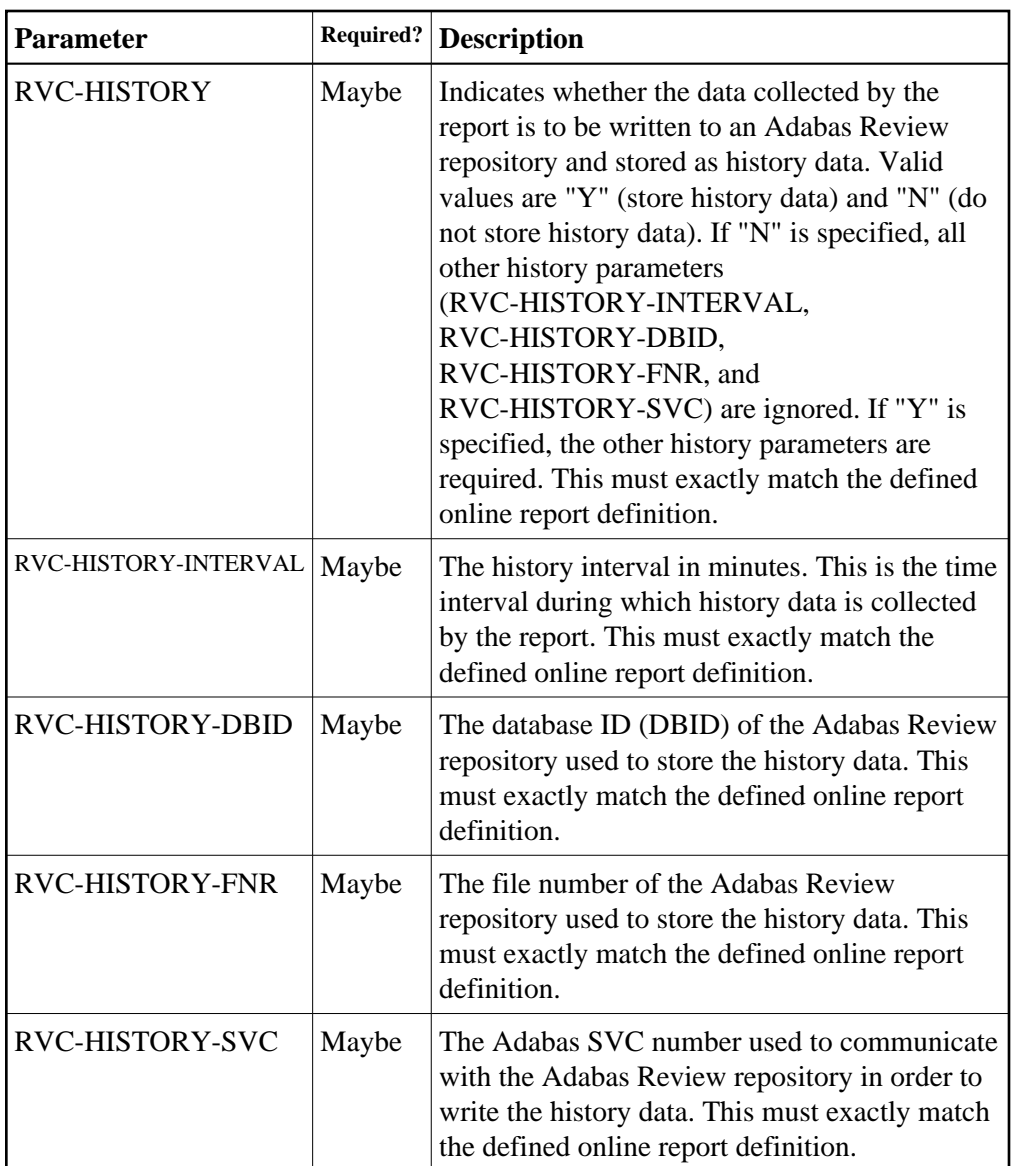

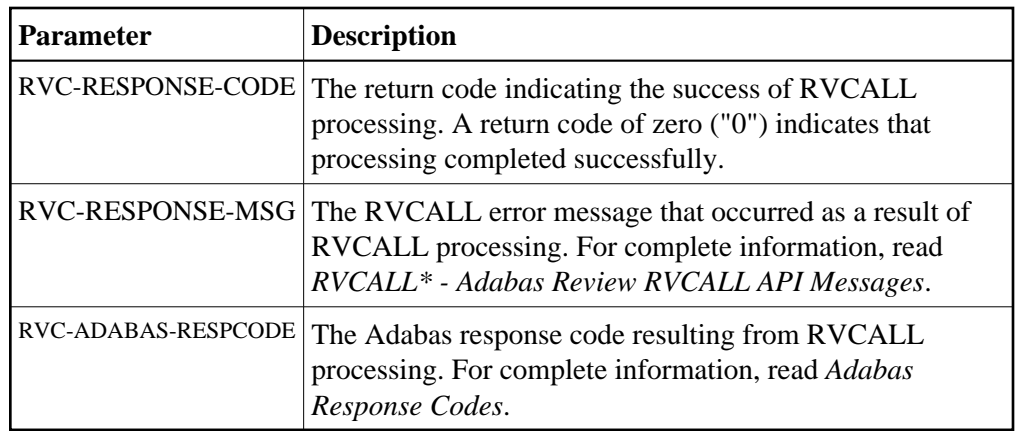

# <span id="page-8-0"></span>**DELETE Function: Remove a Report (RVCALL02)**

You can use the DELETE function to remove a report from Adabas Review. All information that has been accumulated by the report will be deleted. If the report was defined as a history report, all history information will also be deleted.

Example program RVCALL02 is provided to show the use of this function.

### **Input Parameters**

Input parameters should be specified as defined in the L-RVCALL member. Some input parameters are required for this function. The following table describes the possible input parameters and whether or not they are required:

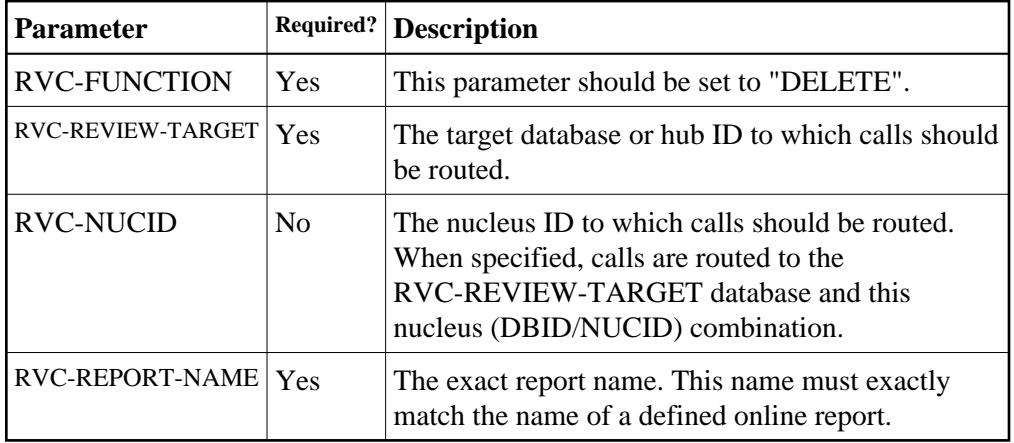

### **Returned Information**

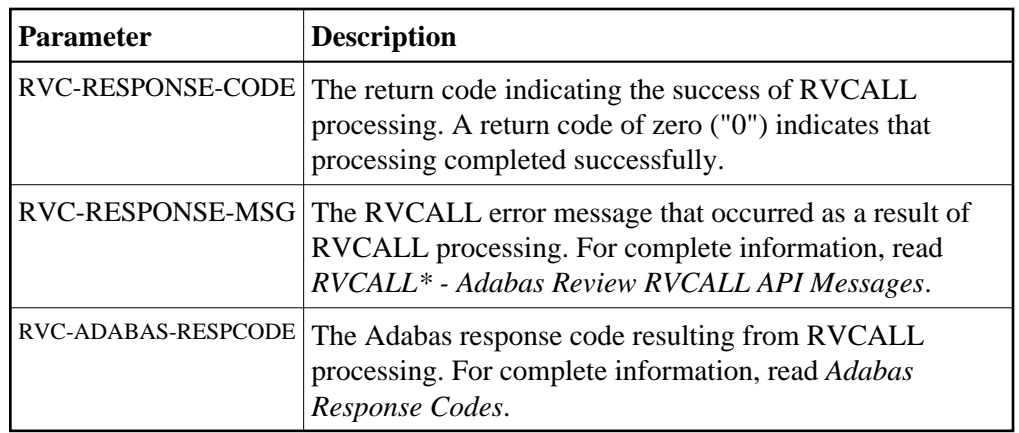

# <span id="page-9-0"></span>**CLOSE Function: Close a Report (RVCALL03)**

You can use the CLOSE function to remove a report from Adabas Review. All information that has been accumulated by the report will be deleted. However, if the report was defined as a history report, all history information remains written to the Adabas Review repository, if applicable. The report will then be restarted if RESTART=Y was specified on the Report Options screen when the online report was created or if the RVC-RESTART parameter was set to "Y" in an RVCALL run.

Example program RVCALL03 is provided to show the use of this function.

### **Input Parameters**

Input parameters should be specified as defined in the L-RVCALL member. Some input parameters are required for this function. The following table describes the possible input parameters and whether or not they are required:

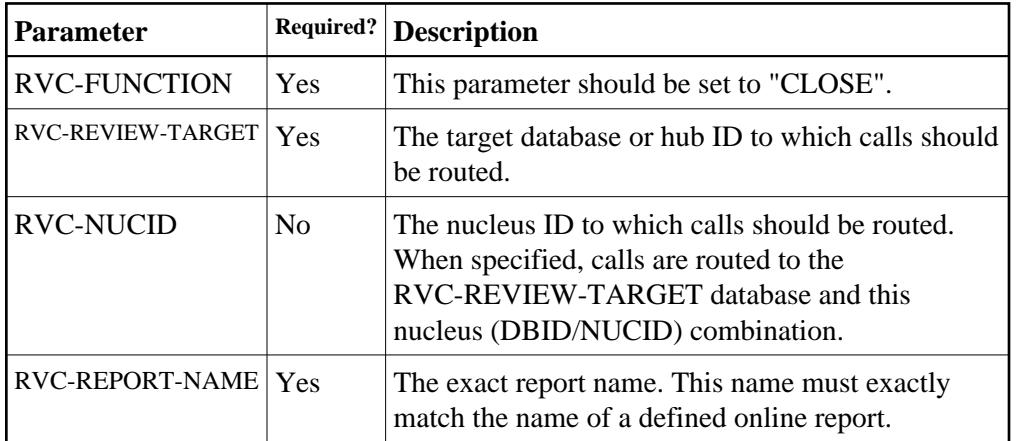

### **Returned Information**

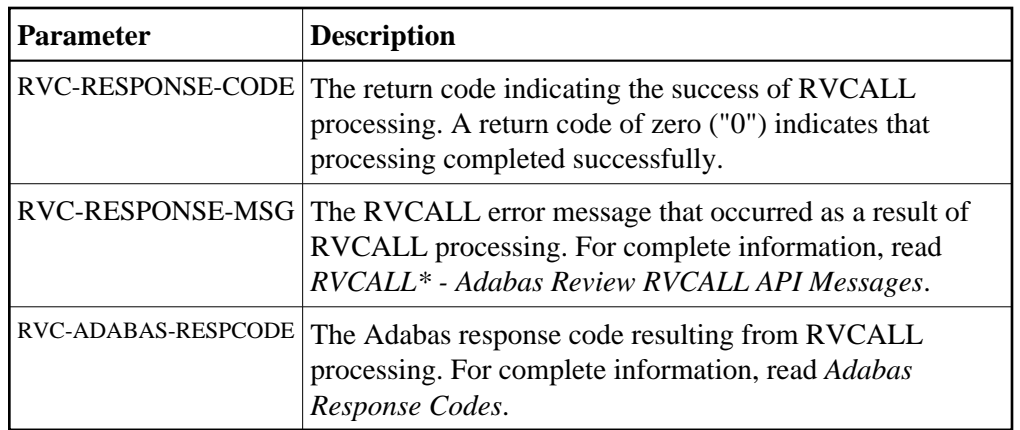

### <span id="page-10-0"></span>**SUSPEND Function: Suspend a Report (RVCALL04)**

You can use the SUSPEND function to suspend the accumulation of data for a report. The report will remain in storage and can still be viewed. In addition, the report data accumulation can be reactivated using the REACT function.

Example program RVCALL04 is provided to show the use of this function.

### **Input Parameters**

Input parameters should be specified as defined in the L-RVCALL member. Some input parameters are required for this function. The following table describes the possible input parameters and whether or not they are required:

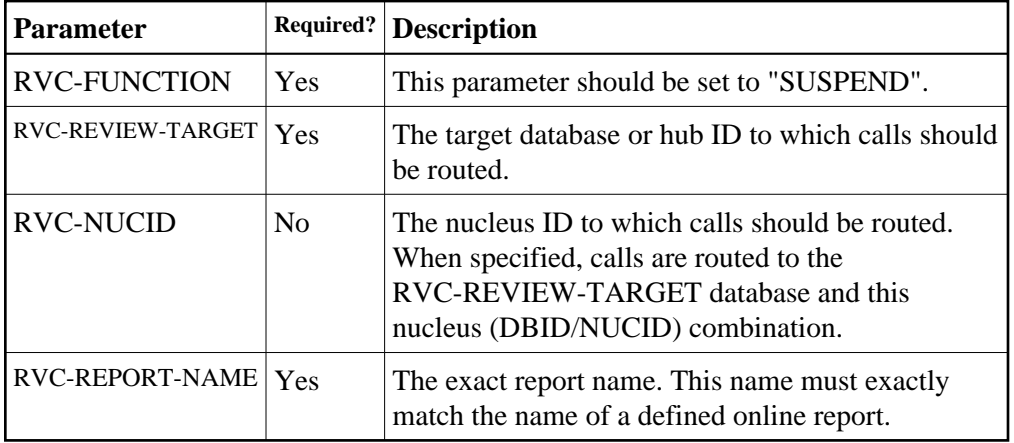

### **Returned Information**

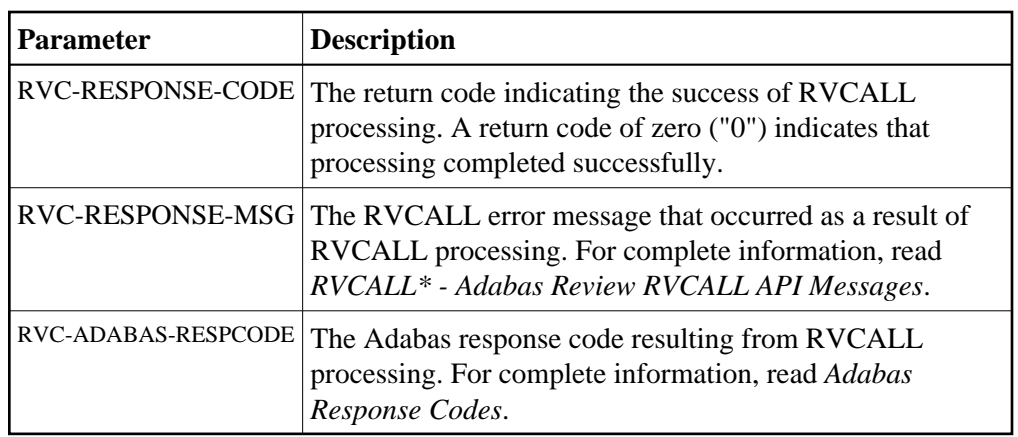

# <span id="page-11-0"></span>**REACT Function: Reactivate a Suspended Report (RVCALL05)**

You can use the REACT function to reactivate data collection for a report for which data collection was previously suspended. The report will resume accumulating data. No data will be lost; however, data that might have been collected during the suspension period will be missing.

Example program RVCALL05 is provided to show the use of this function.

### **Input Parameters**

Input parameters should be specified as defined in the L-RVCALL member. Some input parameters are required for this function. The following table describes the possible input parameters and whether or not they are required:

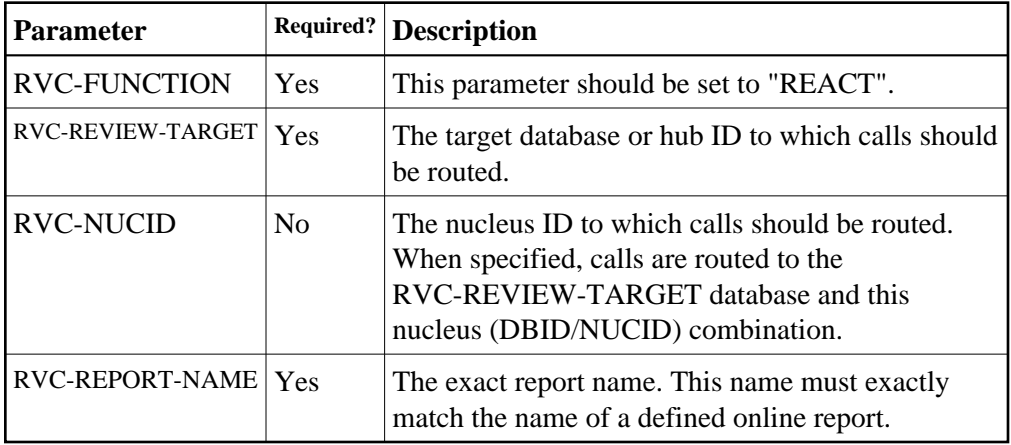

### **Returned Information**

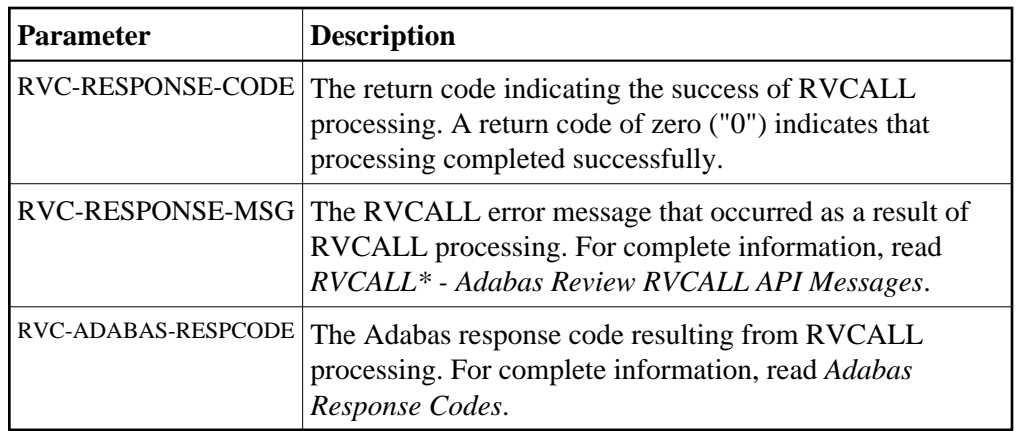

# <span id="page-12-0"></span>**LIST Function: List Started Reports (RVCALL06)**

You can use the LIST function to receive an array of the reports that have been started, up to a maximum of 250 REPORT. All reports are shown, regardless of whether they are active or suspended.

Example program RVCALL06 is provided to show the use of this function.

#### **Input Parameters**

Input parameters should be specified as defined in the L-RVCALL member. Some input parameters are required for this function. The following table describes the possible input parameters and whether or not they are required:

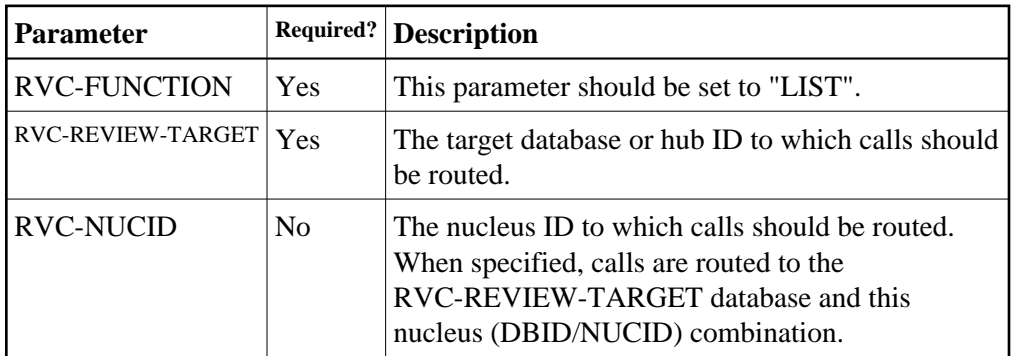

#### **Returned Information**

The following parameters are returned. Study them for the results of RVCALL processing for this function.

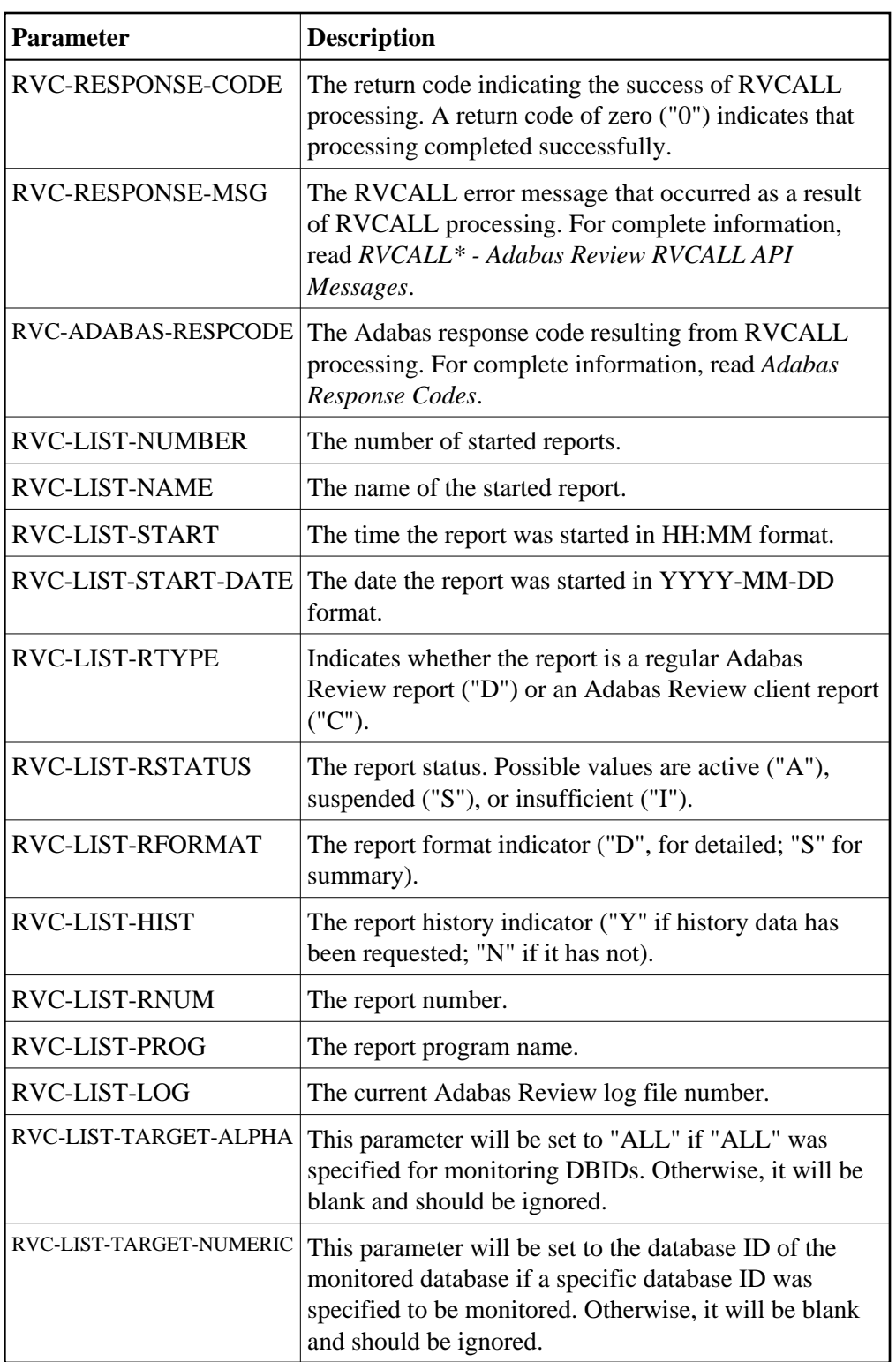

# <span id="page-13-0"></span>**GETHUBID Function: Obtain a Hub ID (RVCALL07)**

You can use the GETHUBID function to return the first Adabas Review hub ID found to your Natural program.

Example program RVCALL07 is provided to show the use of this function.

#### **Input Parameters**

Input parameters should be specified as defined in the L-RVCALL member. Some input parameters are required for this function. The following table describes the possible input parameters and whether or not they are required:

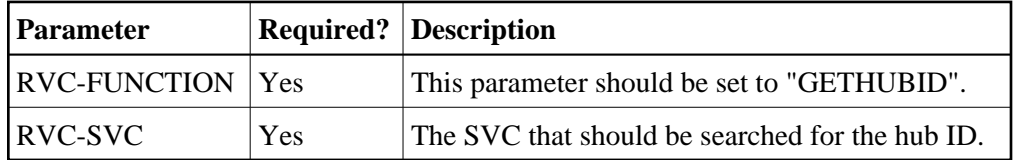

#### **Returned Information**

Check the following parameters for the results of RVCALL processing for this function.

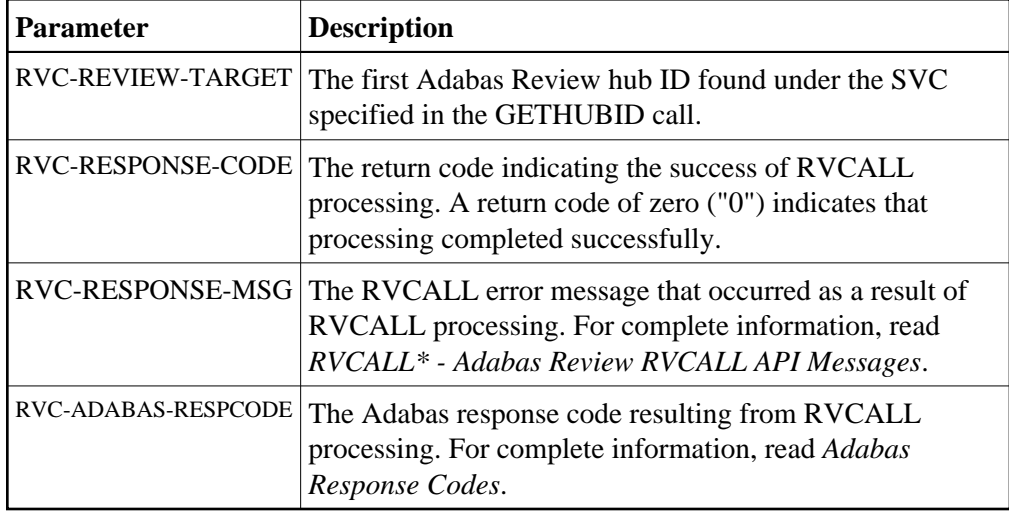

### <span id="page-14-0"></span>**GETDBID Function: Obtain LFILE DBID (RVCALL08)**

You can use the GETDBID function to return the database ID associated with the Natural logical file (LFILE) 241 to your Natural program.

Example program RVCALL08 is provided to show the use of this function.

#### **Input Parameters**

Input parameters should be specified as defined in the L-RVCALL member. Some input parameters are required for this function. The following table describes the possible input parameters and whether or not they are required:

![](_page_14_Picture_154.jpeg)

![](_page_15_Picture_103.jpeg)

Check the following parameters for the results of RVCALL processing for this function.

### <span id="page-15-0"></span>**EZSTART Function: Start Reports for One or All DBIDs (RVCALL09)**

You can use the EZSTART function to start a report from your Natural program for one or more databases. Very few parameters are required because the reports started with EZSTART automatically use the definitions already specified for the report in SYSREVDB.

Example program RVCALL09 is provided to show the use of this function.

### **Input Parameters**

Input parameters should be specified as defined in the L-RVCALL member. Some input parameters are required for this function. The following table describes the possible input parameters and whether or not they are required:

![](_page_16_Picture_164.jpeg)

Check the following parameters for the results of RVCALL processing for this function.

![](_page_16_Picture_165.jpeg)

# <span id="page-16-0"></span>**VIEWON Function: Access the Review Address Space (RVCALL10)**

You can use the VIEWON function to obtain access to the Adabas Review address space from your Natural program. When subsequent FINDs are issued by your Natural program, the information returned comes from within the executing Adabas Review address space. VIEWON must make a change to your environment to allow this. Use the [VIEWOFF](#page-18-0) function to restore your original working environment.

### Λ

#### **Warning:**

**You** *must* **execute the VIEWON and VIEWOFF functions in the same Natural program (information is retained in the local parameter area for the LFILE). They must be executed in pairs; if they are not it can create an unstable situation for your environment.**

Example program RVCALL10 is provided to show the use of this function.

### **Input Parameters**

Input parameters should be specified as defined in the L-RVCALL member. Some input parameters are required for this function. The following table describes the possible input parameters and whether or not they are required:

![](_page_17_Picture_127.jpeg)

### **Returned Information**

![](_page_18_Picture_150.jpeg)

# <span id="page-18-0"></span>**VIEWOFF Function: Restore the Adabas Review Environment (RVCALL10)**

You can use the VIEWOFF function to restore your original working environment after having executed a VIEWON. Use this function once your Natural program has finished gathering information when the [VIEWON](#page-16-0) function had been specified.

#### **Warning:** Δ

**You** *must* **execute the VIEWON and VIEWOFF functions in the same Natural program (information is retained in the local parameter area for the LFILE). They must be executed in pairs; if they are not it can create an unstable situation for your environment.**

Example program RVCALL10 is provided to show the use of this function.

#### **Input Parameters**

Input parameters should be specified as defined in the L-RVCALL member. Some input parameters are required for this function. The following table describes the possible input parameters and whether or not they are required:

![](_page_18_Picture_151.jpeg)

![](_page_19_Picture_61.jpeg)